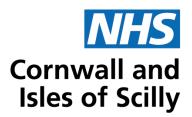

## Possible excess quantities of semaglutide (Ozempic) and setting preset quantities in GP practice systems

## **Background**

Semaglutide (Ozempic) is a GLP-1 agonist, used to treat type 2 diabetes. It comes as a pre-filled pen and is used weekly. Each of these pens contains four doses and a single pen will last for one month. However, there have been some reports that prescribers are requesting four pens per month in error. This is unlikely to be required and likely to be caused by the dose and quantity being confused on a picking list. Taking steps to reduce overprescribing in quantities of semaglutide will help to contribute to a reduction in unnecessary NHS spend.

## **Setting preset quantities in SystmOne**

In SystmOne, users can add preset dosage and quantity information for specific drugs into a system formulary. When selecting a drug to prescribe, and if the drug is present in any of the formularies, it will give you the option to use that preset to autofill the dosage and quantity fields for that drug, as below.

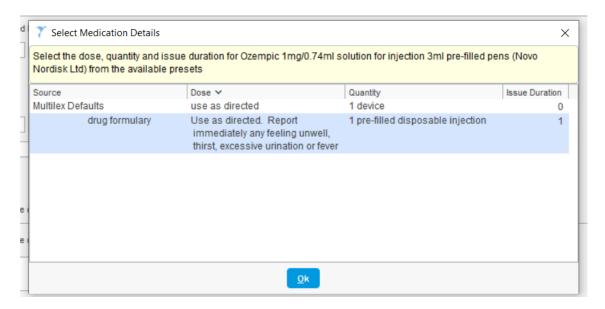

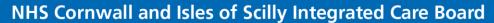

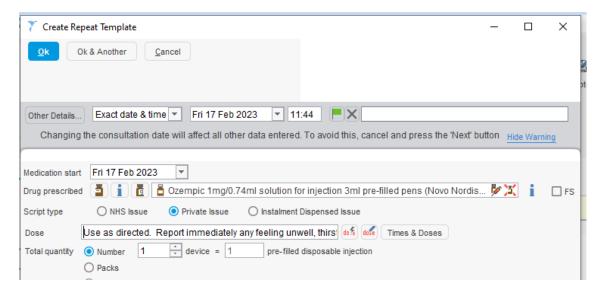

You can access the SystmOne formularies by clicking on Setup, Prescribing, and Formularies. If you have a system formulary setup, you can add drugs to it using the "Add Drug" button, alternatively you can create a new formulary using the "New Formulary" button. The "Import/Export" button will allow you to import externally created formularies.

You can add semaglutide and Ozempic to an existing formulary or create a new one which contains them alone. If they are not present in any system formulary, then the quantity will default to 1.

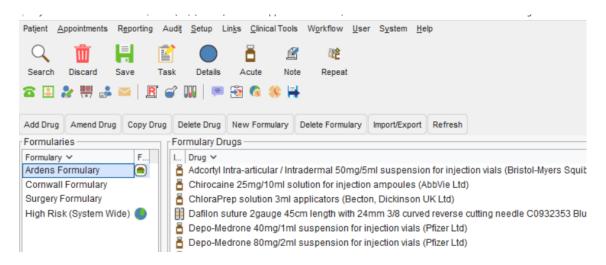

The below OptimiseRx prompt will show when prescribing Ozempic or Semaglutide to advise about prescribing an appropriate quantity.

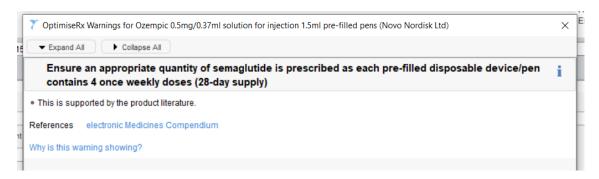

## **Setting preset quantities in EMIS**

In EMIS, if you enter a dosage that isn't recognised against that drug, it will ask you to provide further details about the quantity and dose. Once you save these details, you can recall them again under the same drug by using the drop-down menu under Dosage which will then populate the quantity and duration fields.

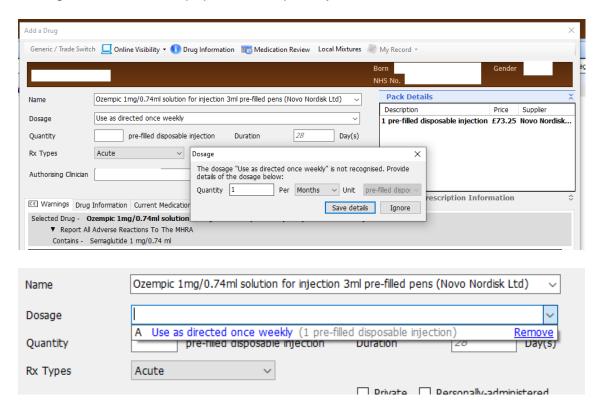

EMIS does not include a default quantity and will leave the quantity field blank unless a preset is chosen, or a pack size is selected from the pack details screen.

The below OptimiseRx prompt will show when prescribing Ozempic or semaglutide to advise about prescribing an appropriate quantity.

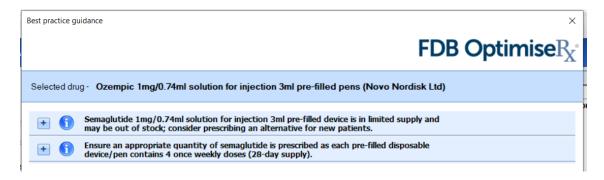